# **PLANMECA**

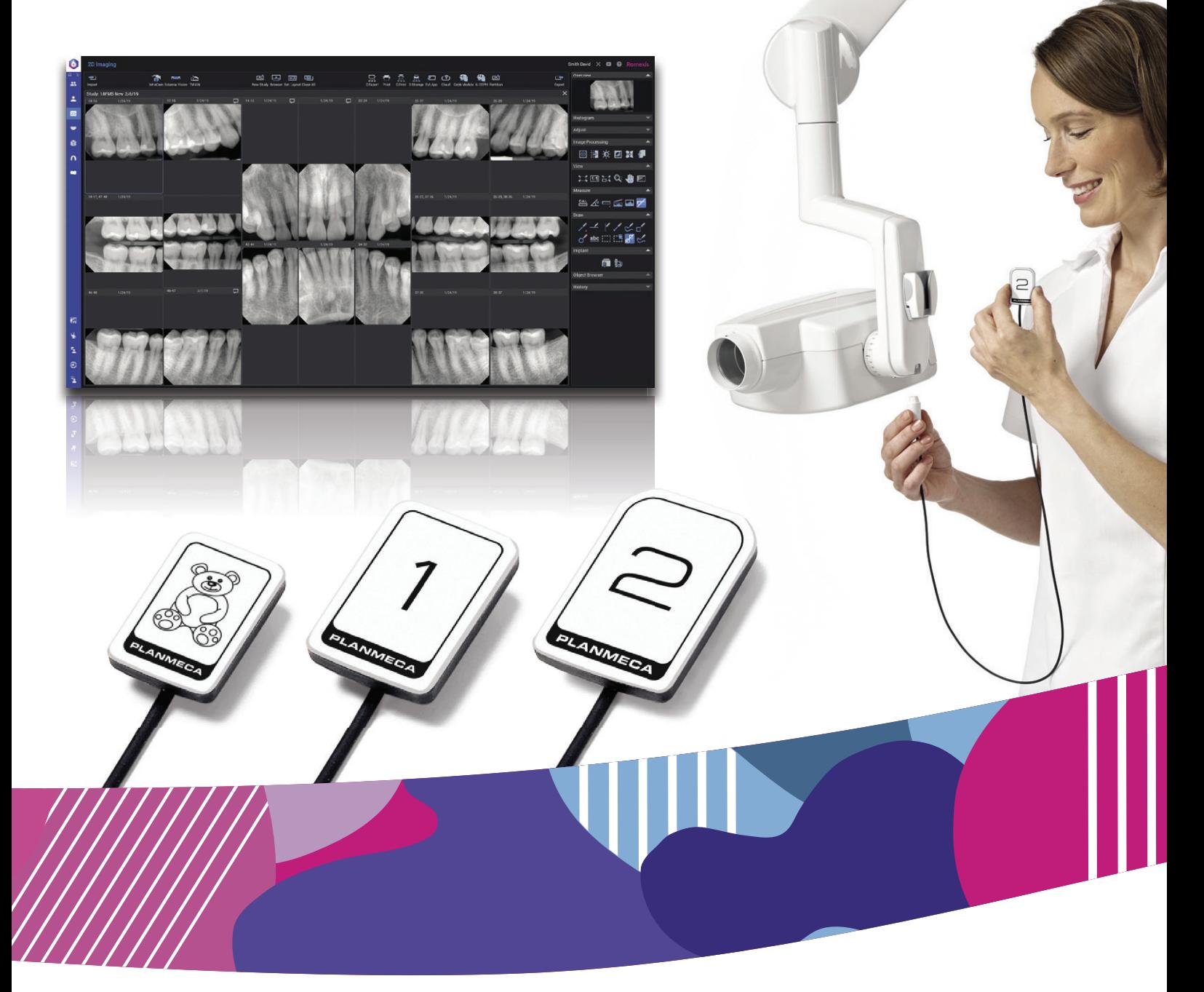

# Planmeca ProSensor® HD

짇

руководство пользователя

Производитель, сборщик и импортер продукции несут ответственность за безопасность, надежность и долговечность установки при условии, что:

- установка, калибровка, модификации и ремонт осуществляются квалифицированным персоналом;
- электрический монтаж выполняется в соответствии с необходимыми требованиями, такими как МЭК 60364;
- соблюдаются инструкции по эксплуатации оборудования.

Компания Planmeca стремится к постоянному совершенствованию продукции. Хотя компания делает все возможное, чтобы обеспечить обновление документации на продукцию, возможны некоторые неточности. Компания оставляет за собой право вносить изменения без предварительного уведомления пользователя.

АВТОРСКОЕ ПРАВО PLANMECA

Порядковый номер издания 30018337, редакция 5

Опубликовано 27 мая 2022 г.

Оригинальный выпуск на английском языке:

Planmeca ProSensor HD User's Manual

Порядковый номер издания 10037904, редакция 10

# Содержание

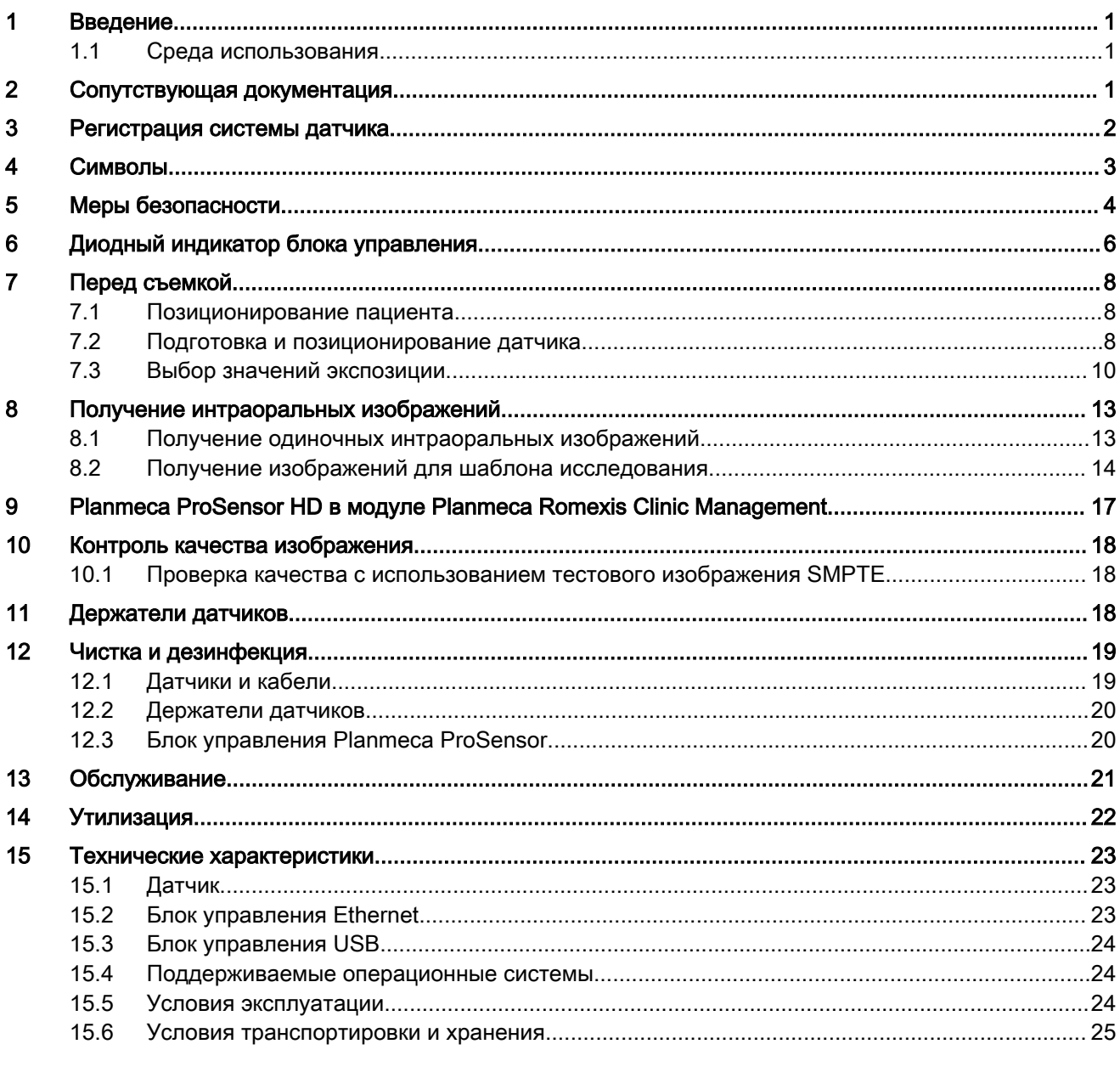

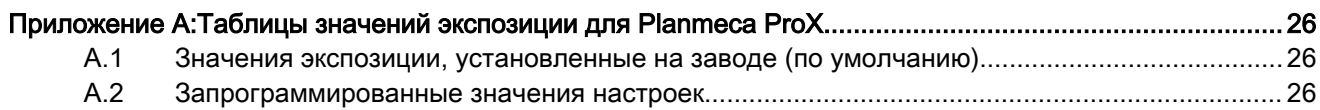

Содержание

#### <span id="page-4-0"></span>1 Введение

В настоящем руководстве описывается, как устанавливать и использовать датчик Planmeca ProSensor HD, предназначенный для получения цифровых интраоральных рентгеновских снимков челюстей, зубов, десен, корней и корневых каналов пациента профессионалами в области стоматологии, которые прошли соответствующее обучение.

Перед использованием системы внимательно прочтите настоящее руководство.

Planmeca ProSensor автоматически запускает и захватывает изображения в начале и в конце рентгеновского излучения, поэтому можно использовать любую интраоральную рентгеновскую установку, поддерживающую экспозиции и насадки, перечисленные в главе «Таблицы значений экспозиции для Planmeca ProX» на стр. 26.

Для захвата изображений можно использовать программное обеспечение для обработки изображений Planmeca Romexis или стороннее программное обеспечение, в котором указывается совместимость с Planmeca ProSensor, или программное обеспечение, в котором указывается совместимость через TWAIN.

Planmeca ProSensor подключается к компьютеру через интерфейс Ethernet или USB и поддерживает операционные системы Windows и МАС, подробнее см. в разделе «Технические характеристики» на стр. 23.

Настоящее руководство действительно для следующих версий программного обеспечения:

- ПО Planmeca ProSensor Ethernet версии 2.5.0. R или более поздней;
- ПО Planmeca ProSensor USB версии 2.5.1. R или более поздней;
- ПО Didapi версии 5.3.3.R или более поздней. Опция высокого разрешения для датчика размера 0 требует версии 5.5.1.R или более поздней.

#### 1.1 Среда использования

Этот рентгеновский аппарат предназначен для использования в профессиональных медицинских учреждениях, таких как стоматологические кабинеты, клиники и аналогичные учреждения.

#### $\mathcal{P}$ Сопутствующая документация

Настоящее руководство следует использовать вместе со следующими руководствами:

- руководство пользователя Planmeca ProX (10029963);
- руководство пользователя Planmeca Romexis (10014593).
- руководство по установке Planmeca ProSensor HD (10037905).

# <span id="page-5-0"></span>3 Регистрация системы датчика

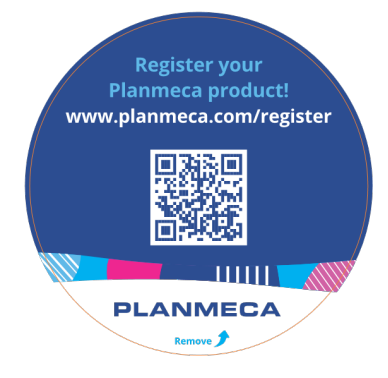

Перед использованием системы Planmeca ProSensor необходимо ее зарегистрировать для активации гарантии.

Для регистрации выполните следующие действия.

Для входа на сайт регистрации считайте QR-код на упаковке с помощью считывателя QR-кодов.

ИЛИ

Перейдите на страницу регистрации [www.planmeca.com/register/](http://www.planmeca.com/register/) в своем Интернет-браузере.

Следуйте инструкциям на сайте.

# <span id="page-6-0"></span>4 Символы

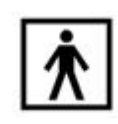

Тип оборудования BF (стандарт МЭК 60601-1).

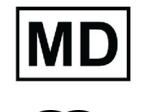

Изделие является медицинским устройством в соответствии с (EU) 2017/745.

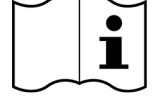

См. электронные инструкции по использованию (cтандарт МЭК 7000-1641).

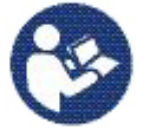

Внимание! Ознакомьтесь с сопроводительной документацией (стандарт МЭК 60601-1).

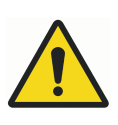

Использование дополнительного оборудования, не соответствующего эквивалентным требованиям данного оборудования, может привести к снижению общего уровня безопасности системы. При выборе оборудования необходимо учитывать следующее:

- допустимость использования дополнительных приспособлений вблизи пациента;
- подтверждение того, что сертификация безопасности дополнительного приспособления проводилась в соответствии с согласованными национальными стандартами МЭК 60601 и (или) МЭК 60601-1-1.

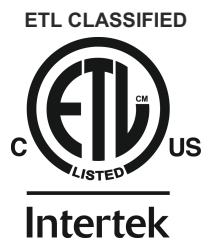

Planmeca ProSensor имеет сертификат ETL classified, соответствует стандарту ANSI/AAMI ES60601-1 и сертифицирован на соответствие стандарту CAN/CSA C22.2 No. 60601.1.

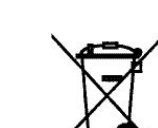

**3143029**

Раздельный сбор для электрического и электронного оборудования в соответствии с Директивой 2002/96/EC (WEEE).

### <span id="page-7-0"></span>5 Меры безопасности

#### ПРИМЕЧАНИЕ

Система должна эксплуатироваться только квалифицированным персоналом.

#### ПРИМЕЧАНИЕ

Необходимо учитывать требования к электромагнитной совместимости. Установка и ввод оборудования в эксплуатацию должны выполняться с учетом соответствующих сведений об электромагнитной совместимости, указанных в сопроводительной документации.

#### ВНИМАНИЕ

Обращайтесь с Planmeca ProSensor в соответствии с инструкциями, приведенными в этом руководстве. Не допускайте передавливания датчика или кабеля. Не допускайте падения датчика и не тяните кабель датчика, прилагая излишнее усилие. Не допускайте перерезания, повреждения или резких изгибов кабеля датчика. Всегда инструктируйте пациента не прикусывать датчик или кабель. Ограниченная гарантия компании Planmeca не распространяется на повреждения, вызванные неаккуратным использованием, например, падением датчика, небрежным обращением с ним или любой другой причиной, иной, чем обычное применение.

#### ВНИМАНИЕ

Не прокладывайте кабель датчика по полу. Не допускайте переезда кресла через кабель и не наступайте на него.

#### ВНИМАНИЕ

Не храните и не используйте Planmeca ProSensor вблизи (в пределах 3 м) от электрохирургического ножа.

#### ВНИМАНИЕ

Не прикасайтесь без необходимости к контактам соединительного разъема, чтобы сохранить их в чистоте.

#### ВНИМАНИЕ

Переносное радиочастотное оборудование связи (включая периферийные устройства, такие как антенные кабели и внешние антенны) должно использоваться не ближе 30 см (12 дюймов) от любой части рентгеновской установки, в том числе кабелей, указанных производителем. В противном случае, технические характеристики этого оборудования могут ухудшиться.

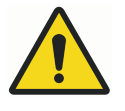

#### ПРЕДУПРЕЖДЕНИЕ

Запрещается вносить изменения в конструкцию данной стоматологической установки.

#### ПРИМЕЧАНИЕ

Портативные мобильные устройства и другие устройства, излучающие высокочастотное электромагнитное излучение, при использовании рядом с рентгеновской системой могут повлиять на ее работу. Диагностическая информация рентгеновского изображения может быть утеряна, что может привести к необходимости ненужного для пациента повторного использования рентгеновского излучения.

#### ПРИМЕЧАНИЕ

Когда портативные устройства не используются, их следует хранить в безопасном месте, где они будут надежно защищены от кражи или повреждения.

<span id="page-9-0"></span>6 Диодный индикатор блока управления

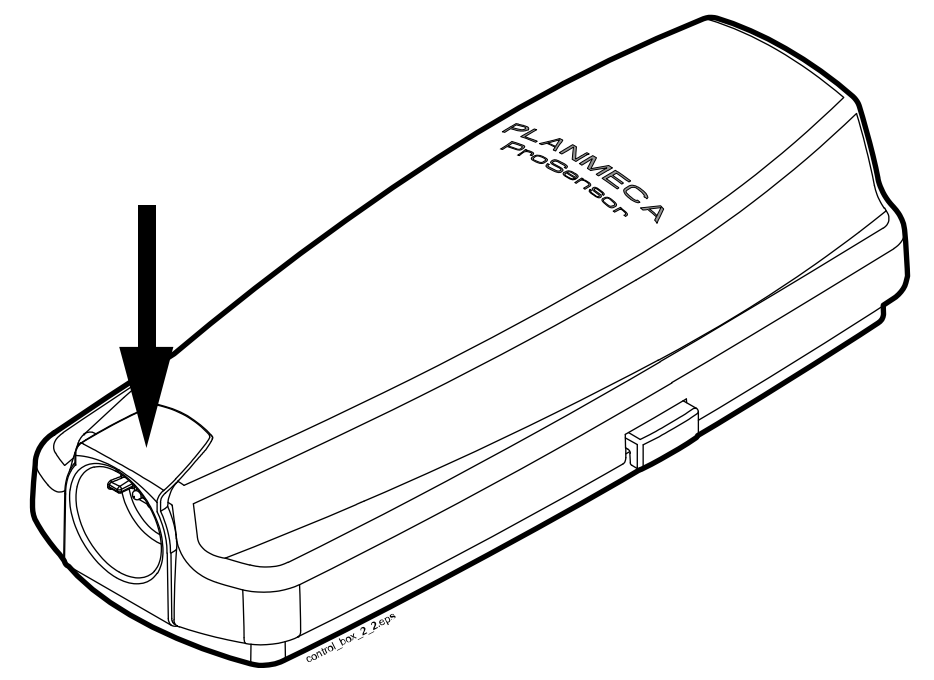

#### Описание сигналов диодного индикатора блока управления Planmeca ProSensor

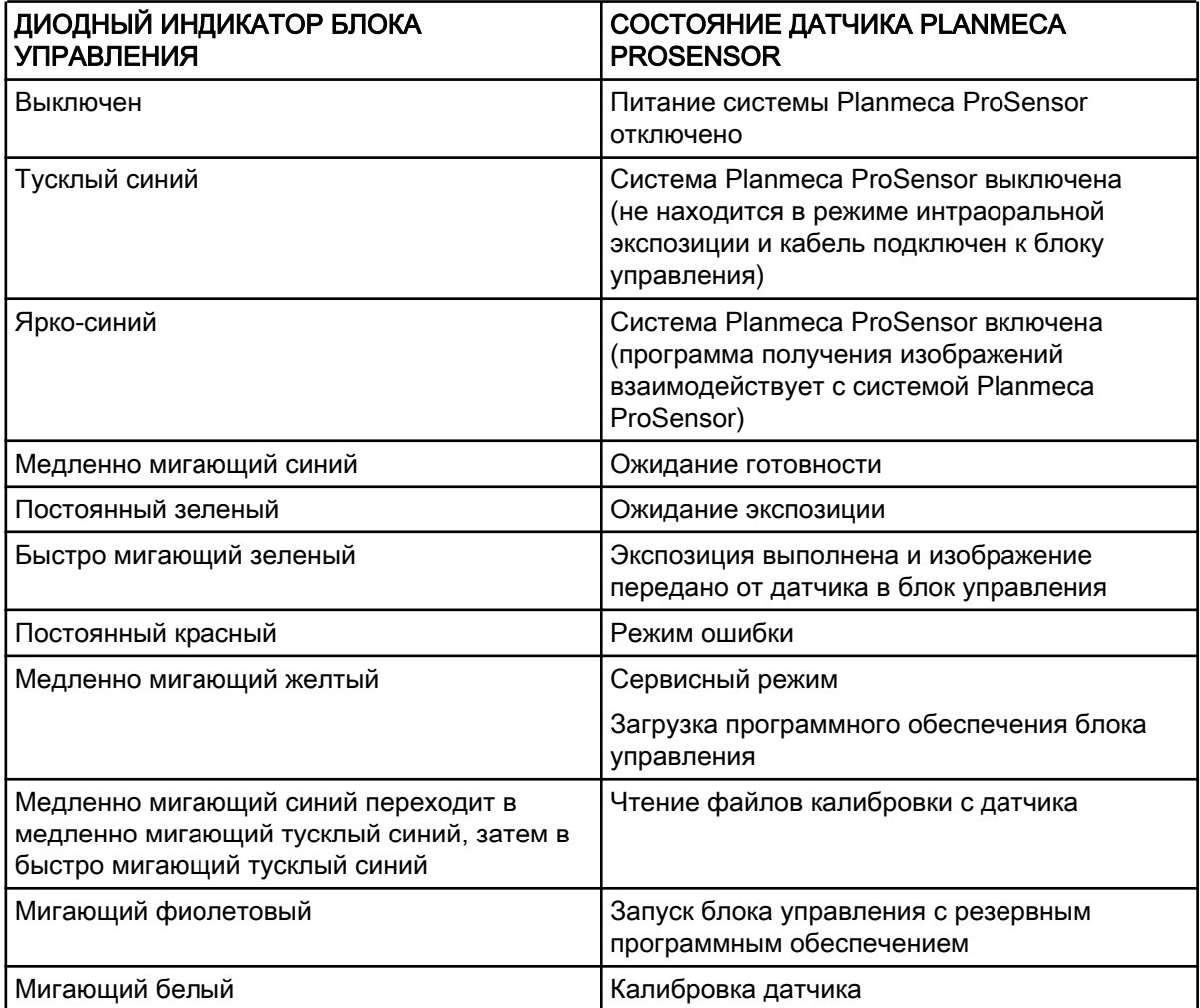

#### Описание сигналов диодного индикатора блока управления Planmeca ProSensor

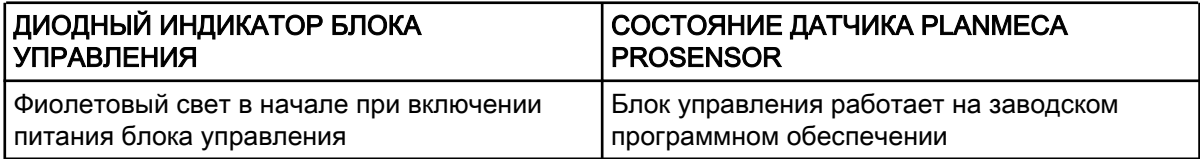

#### ПРИМЕЧАНИЕ

Съемка может быть выполнена только в том случае, если постоянно горит зеленый диодный индикатор блока управления Planmeca ProSensor, а не когда световой индикатор мигает.

# <span id="page-11-0"></span>7 Перед съемкой

#### ПРИМЕЧАНИЕ

Подробные инструкции по использованию рентгеновской установки Planmeca ProX и программного обеспечения Planmeca Romexis приведены в руководстве пользователя, которое следует использовать вместе с данным руководством.

#### ПРИМЕЧАНИЕ

Рекомендуется использовать держатель датчика. Выберите правильный держатель датчика в соответствии с типом съемки, обратитесь к руководству держателя датчика, которое входит в комплект держателя датчика.

#### ПРИМЕЧАНИЕ

Держатели датчиков, поставляемые с Planmeca ProSensor HD, несовместимы с датчиками Planmeca ProSensor более старой модели и наоборот.

#### ПРИМЕЧАНИЕ

Если температура окружающей среды достигает 40 °C, поверхность датчика нагревается до максимальной температуры 46 °C и может казаться теплой. Температура поверхности датчика охлаждается при контакте с пациентом.

#### 7.1 Позиционирование пациента

Предложите пациенту сесть. Закрепите на груди пациента защитный свинцовый фартук.

#### 7.2 Подготовка и позиционирование датчика

Перед каждым использованием убедитесь, что датчик был продезинфицирован надлежащим образом. Подобные инструкции по очистке см. в разделе [«Датчики и кабели» на стр. 19](#page-22-0).

Чтобы не допустить перекрестного загрязнения между пациентами во время использования, необходимо использовать одноразовые гигиенические чехлы.

#### ПРИМЕЧАНИЕ

Используйте новый одноразовый гигиенический чехол при каждом использовании датчика.

При первом использовании датчика в окне Romexis появится сообщение Загрузка файлов калибровки.

#### ПРИМЕЧАНИЕ

При подключении того же датчика к другой рабочей станции файлы калибровки будут перезагружены.

Выберите соответствующий датчик и подключите его к блоку управления Planmeca ProSensor.

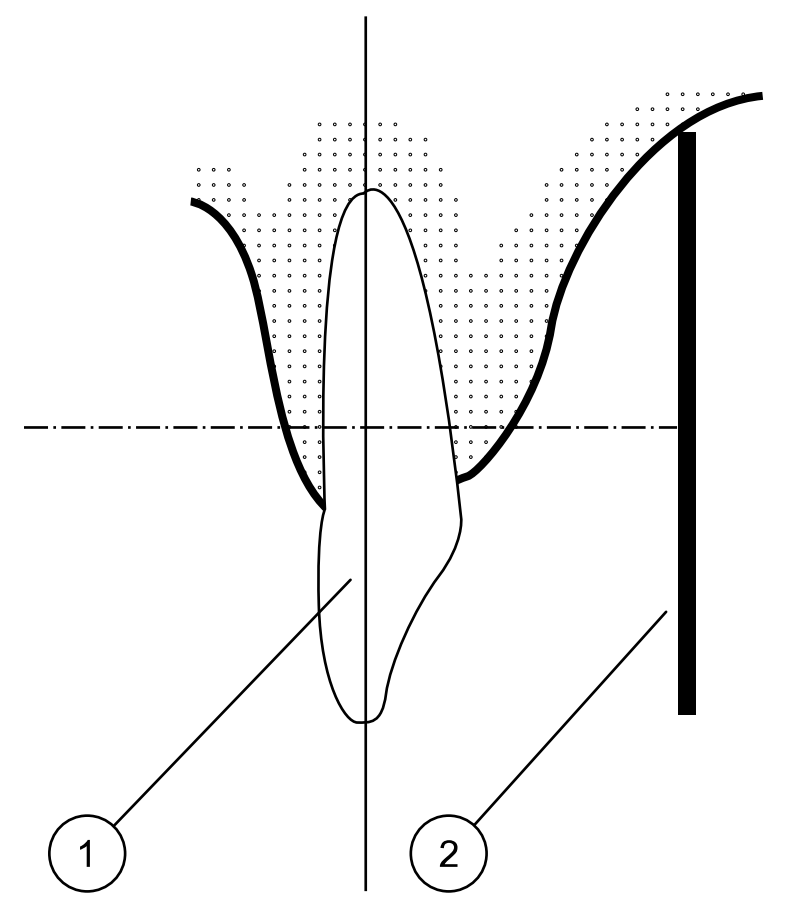

Техника параллельной съемки (рекомендуется)

Поместите датчик (2) в держатель датчика и установите держатель параллельно длинной оси зуба (1).

Для техники параллельной съемки используется удлиненная насадка.

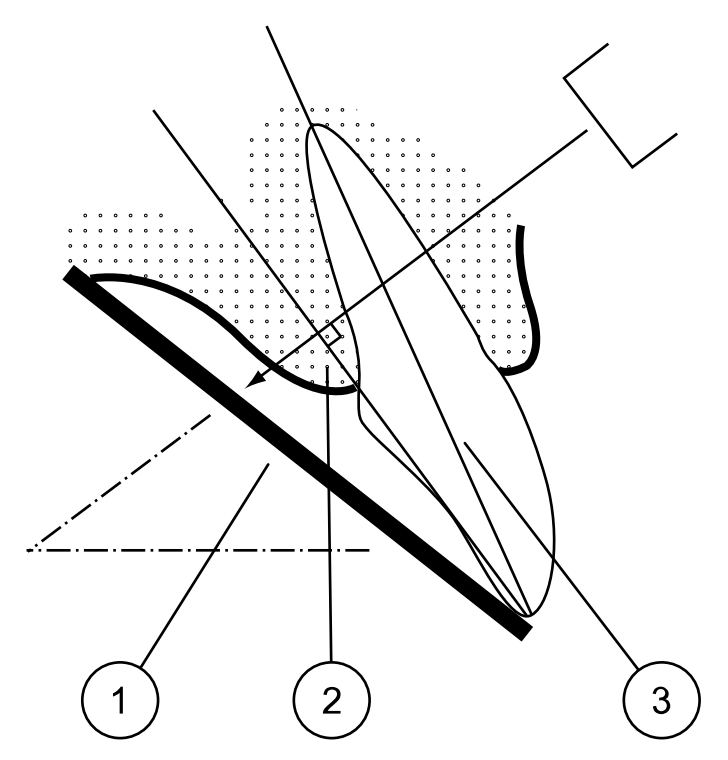

<span id="page-13-0"></span>Техника деления угла пополам (дополнительная)

Пациент удерживает датчик (1) пальцем. Рентгеновский луч направлен перпендикулярно воображаемой линии (2), которая делит пополам угол между плоскостью пленки и длинной осью зуба (3).

#### ПРИМЕЧАНИЕ

Будьте очень осторожны, чтобы не оказывать чрезмерного давления на датчик. Не устанавливайте зажим на датчик. Не выполняйте окклюзионную съемку с помощью датчика, и инструктируйте пациента не прикусывать датчик.

#### ПРИМЕЧАНИЕ

Запрещается зажимать пакет датчика или кабель кровоостанавливающим зажимом или неприспособленным держателем типа Snap-a-ray.

Убедитесь, что система Planmeca ProSensor готова к экспозиции и поддерживает связь с Romexis (см. раздел [«Диодный индикатор блока](#page-9-0) [управления» на стр. 6\)](#page-9-0).

Подробнее о том, как разместить датчик во рту пациента, см. в руководстве по использованию держателя датчика, поставляемом с Planmeca ProSensor.

#### 7.3 Выбор значений экспозиции

В приведенных ниже таблицах указаны рекомендуемые значения экспозиции для Planmeca ProSensor HD.

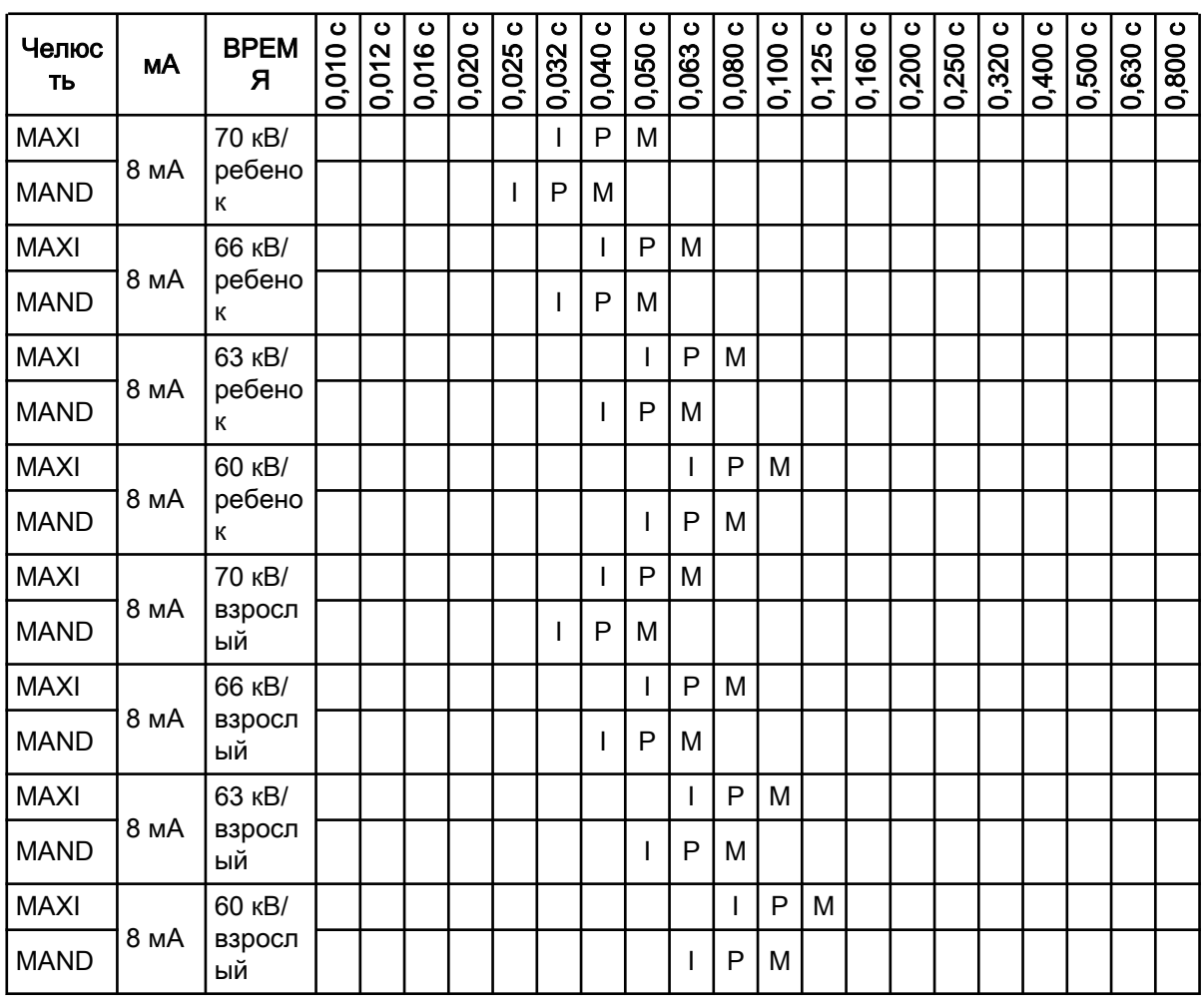

#### Значения экспозиции при использовании короткой насадки 20 см (8")

I = INCISORS (РЕЗЦЫ), M = MOLARS (МОЛЯРЫ), P = PREMOLARS AND CANINES (ПРЕМОЛЯРЫ И КЛЫКИ)

#### Значения экспозиции при использовании длинной насадки 30 см (12")

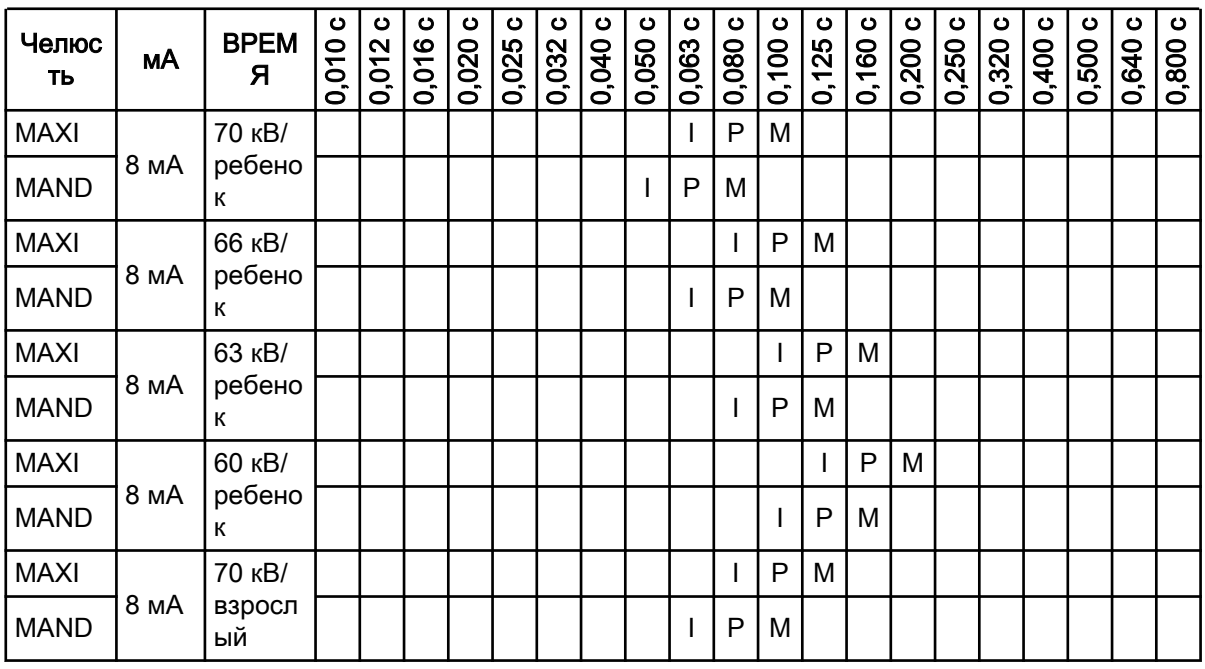

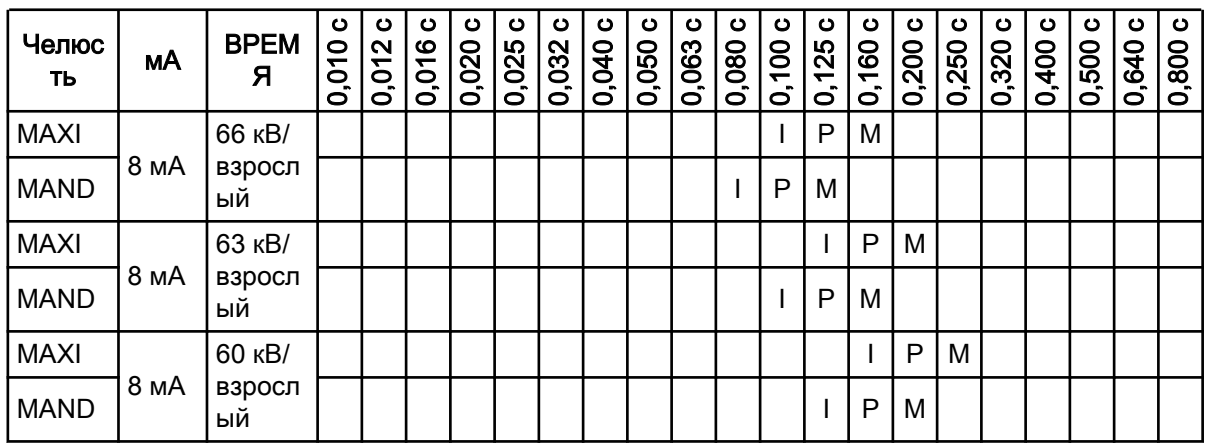

#### Значения экспозиции при использовании длинной насадки 30 см (12")

I = INCISORS (РЕЗЦЫ), M = MOLARS (МОЛЯРЫ), P = PREMOLARS AND CANINES (ПРЕМОЛЯРЫ И КЛЫКИ)

### <span id="page-16-0"></span>8 Получение интраоральных изображений

При первом подключении датчика в окне Romexis появится сообщение Loading calibration files (Загрузка файлов калибровки). При подключении того же датчика к другой рабочей станции файлы будут перезагружены.

#### 8.1 Получение одиночных интраоральных изображений

#### Этапы

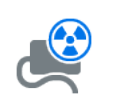

1. Нажмите кнопку интраоральной экспозиции на главной странице модуля 2D или на верхней панели инструментов, чтобы активировать режим захвата интраоральных изображений.

Откроется окно Intraoral Exposure (Интраоральная экспозиция).

# **Waiting for Ready**

Когда рентгеновская установка находится в процессе подготовки к экспозиции, в верхней части окна появляется сообщение Waiting for Ready (Ожидание готовности).

2. Подготовьте пациента к съемке, выберите необходимые параметры экспозиции и положение Planmeca ProX, для получения дополнительной информации обратитесь к руководству пользователя Planmeca ProX.

#### ПРИМЕЧАНИЕ

Сообщите пациенту, что датчик может нагреваться во рту.

#### **Waiting for Exposure**

Когда система Planmeca ProSensor готова к съемке, в верхней части окна появляется сообщение Waiting for Exposure (Ожидание экспозиции).

3. Сделайте снимок, как обычно.

После съемки на дисплее появляется сообщение Saving the image (Сохранение изображения), и изображение автоматически сохраняется в базе данных.

4. Определите номера зубов и ориентацию датчика.

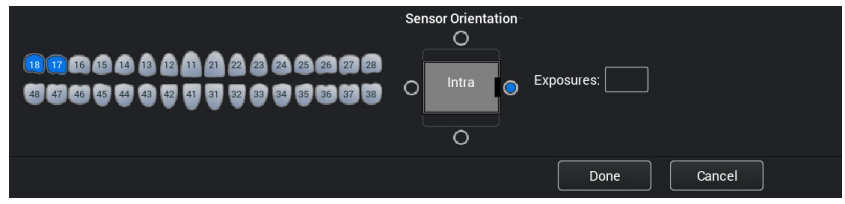

<span id="page-17-0"></span>Ориентация датчика обозначена на изображении серым треугольником.

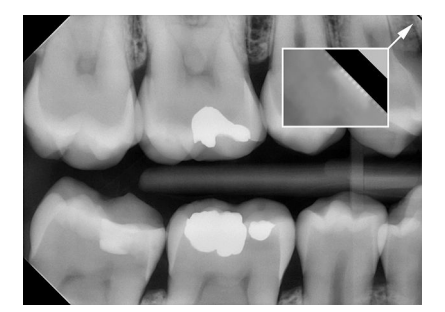

Треугольник соответствует верхнему правому углу датчика, если он расположен, как показано на рисунке, с кабелем, проходящим на задней стороне датчика.

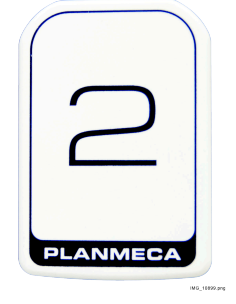

5. Сделайте следующий снимок или нажмите Done (Готово), чтобы вернуться к модулю Получение изображений, если выполнены все снимки.

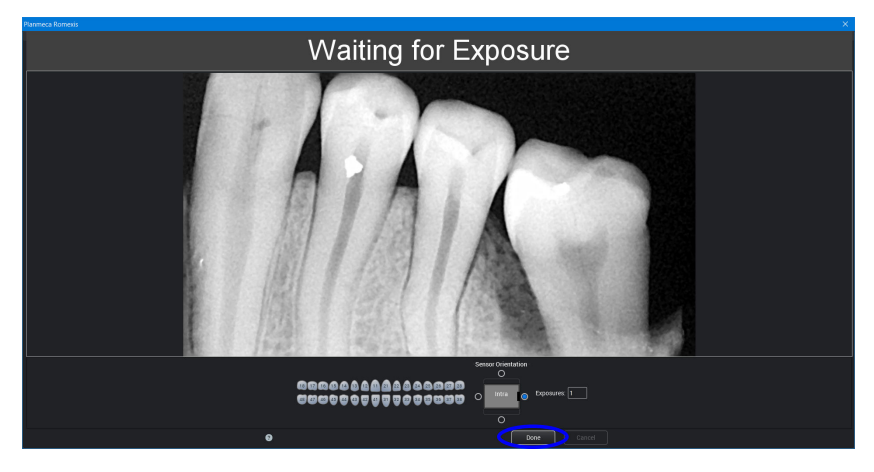

#### ПРИМЕЧАНИЕ Если все снимки выполнены, удалите датчик изо рта пациента.

#### 8.2 Получение изображений для шаблона исследования

#### О задании

Изображения заносятся в шаблоны исследований, содержащие предопределенный набор из нескольких изображений.

#### Этапы

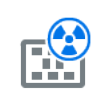

1. Нажмите кнопку интраоральной экспозиции с исследованием на главной странице модуля 2D или на верхней панели инструментов.

2. Выберите нужный шаблон исследования из списка.

В начале списка находятся пустые шаблоны, а внизу списка находятся исследования с датами, в которые уже включены изображения, снятые ранее для выбранного пациента.

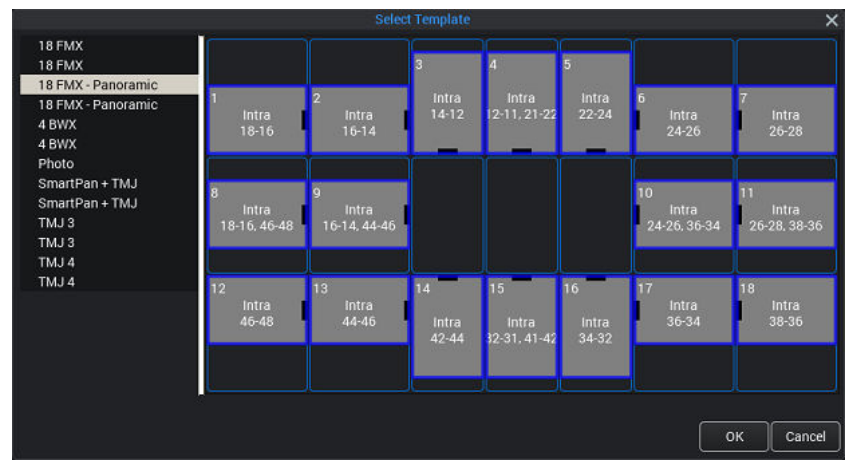

Во время захвата изображений с помощью шаблона Planmeca Romexis перемещается по шаблону в предопределенном порядке, обозначая текущее снимаемое изображение синей рамкой вокруг области.

3. Следуйте номерам зубов и ориентации датчика, как показано на изображении и предварительно определено в шаблоне.

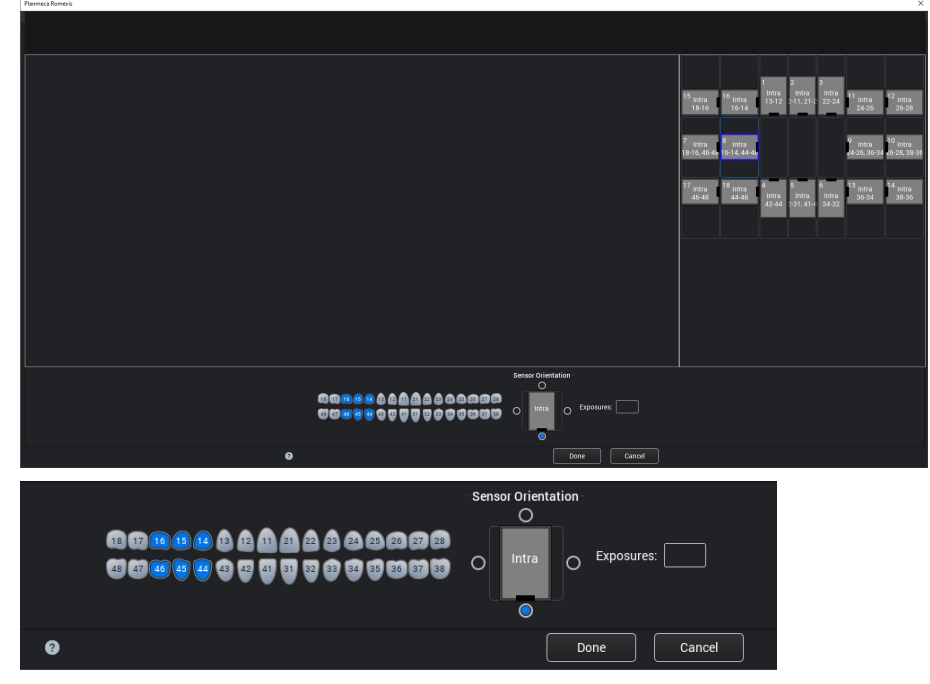

4. Подготовьте пациента к съемке, выберите необходимые параметры экспозиции и положение Planmeca ProX, для

получения дополнительной информации обратитесь к руководству пользователя Planmeca ProX.

#### ПРИМЕЧАНИЕ

Сообщите пациенту, что датчик может нагреваться во рту.

Когда система Planmeca ProSensor готова к съемке, в верхней части окна появляется сообщение Waiting for Exposure (Ожидание экспозиции). Теперь вы можете делать снимки как обычно.

После съемки на дисплее появляется сообщение Saving the image (Сохранение изображения), и изображение автоматически сохраняется в базе данных.

5. Определите номера зубов и ориентацию датчика.

Ориентация датчика обозначена на изображении серым треугольником.

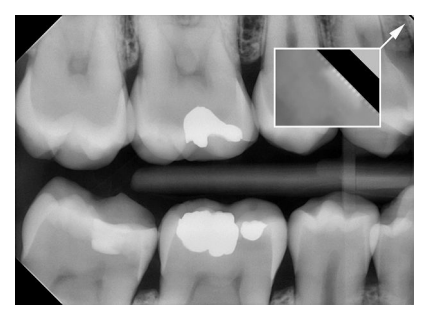

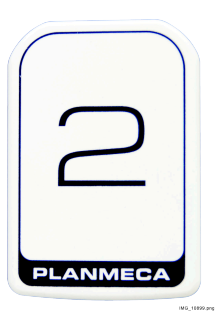

Треугольник соответствует верхнему правому углу датчика, если он расположен, как показано на рисунке, с кабелем, проходящим на задней стороне датчика.

Для отмены процесса нажмите Cancel (Отмена). Снятые изображения сохраняются, незавершенное исследование останется для последующего использования.

6. Как только все изображения будут сняты, нажмите Done (Готово).

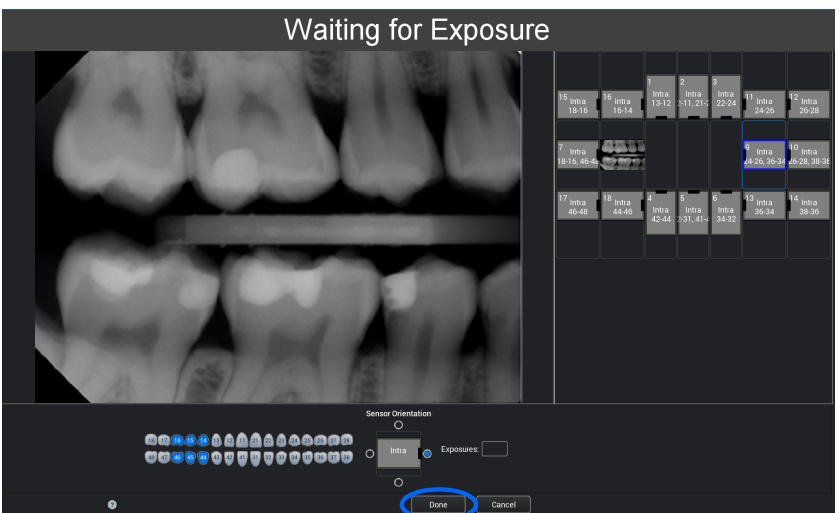

# <span id="page-20-0"></span>9 Planmeca ProSensor HD в модуле Planmeca Romexis Clinic Management

#### ПРИМЕЧАНИЕ

Модуль управления клиникой Planmeca Romexis Clinic Management поддерживается только для блока управления Planmeca ProSensor HD Ethernet с версией программного обеспечения 2.5.8 или более поздней.

Модуль управления клиникой Planmeca Romexis Clinic Management позволяет делать датированную запись, осуществлять мониторинг в реальном времени и контроль большинства операций, выполняемых с использованием интраорального датчика Planmeca ProSensor. Параметры и собранные данные могут быть использованы для удаленного ассистирования, обслуживания и планирования профилактического обслуживания.

Подробнее см. в руководстве пользователя Planmeca Romexis.

# <span id="page-21-0"></span>10 Контроль качества изображения

Проверьте качество изображения после установки программного обеспечения и перед съемкой пациента. Выполните проверку контроля качества в соответствии с требованиями местных органов власти, используя, например, фантом Quart или аналогичный.

Рекомендуется регулярно контролировать качество изображений с использованием одного и того же фантома в соответствии с требованиями местных органов власти. См. также руководство по тестированию на постоянство параметров для цифровой интраоральной рентгеновской системы Planmeca.

Перед выполнением экспозиций на фантоме проверьте точность настроек яркости и контрастности монитора, используя тестовое изображение SMPTE или аналогичное.

#### 10.1 Проверка качества с использованием тестового изображения SMPTE

Тестовое изображение определяется Обществом инженеров кино и телевидения (www.smpte.org) и соответствует Рекомендованной практике SMPTE RP 133-1991 «Технические условия на тест-объекты медицинских диагностических изображений для телевизионных мониторов и камер для документирования информации с помощью бумажных носителей». Это изображение следует использовать для настройки монитора и выполнения проверок качества.

- Проверка перед началом каждого рабочего дня 5-процентное серое поле внутри 0-процентного поля и 95-процентное серое поле внутри 100-процентного поля должны быть видимы. Если это не так, отрегулируйте яркость и контрастность монитора.
- Ежемесячная проверка Линейный растр по углам и в центре должен быть виден, вертикальные и горизонтальные линии должны образовывать неискаженные квадраты, а однородный серый фон не должен быть окрашен.

# 11 Держатели датчиков

Держатели датчиков обеспечивают простой способ позиционирования датчика для различных анатомических и диагностических нужд. Инструкции по использованию держателей датчиков см. в руководстве, которое входит в комплект держателей датчиков.

# <span id="page-22-0"></span>12 Чистка и дезинфекция

#### ПРИМЕЧАНИЕ

Перед чисткой системы всегда проверяйте, что рентгеновская установка и система Planmeca ProSensor выключены (диодный индикатор блока управления Planmeca ProSensor не горит).

#### Дезинфицирующие средстве, рекомендованные производителем

Planmeca рекомендует использовать следующие дезинфицирующие средства, предназначенные для протирания поверхностей:

- CaviWipes (Metrex Research, USA);
- Dürr FD 322 (Dürr Dental AG, Orochemie GmbH);
- Dürr FD 333 (Dürr Dental AG, Orochemie GmbH;
- Cidex Opa (Johnson & Johnson).

Все рекомендуемые дезинфицирующие средства были протестированы и признаны безопасными для поверхностей.

#### 12.1 Датчики и кабели

Датчики Planmeca ProSensor позволяют более эффективно бороться с инфекциями в хирургии.

#### ПРИМЕЧАНИЕ

Для очистки датчиков всегда используйте соответствующие инструменты.

#### ПРИМЕЧАНИЕ

Чтобы не повредить датчики, необходимо тщательно выполнять рекомендации по очистке и дезинфекции.

#### ВНИМАНИЕ

Запрещается стерилизовать датчики в автоклаве или ультрафиолетовой печи.

Протирайте поверхность датчика мягкой тканью, смоченной в дезинфицирующем растворе.

Рекомендуется использовать дезинфицирующие растворы Dürr System Hygiene FD 322 или FD 333 или аналогичный продукт.

Если для очистки предпочтительнее более эффективная дезинфекция или холодная стерилизация, мы рекомендуем дезинфицирующее средство высокого уровня Johnson & Johnson Cidex Opa.

#### ПРИМЕЧАНИЕ

Неукоснительно соблюдайте рекомендации производителя относительно использования дезинфицирующих жидкостей.

Используйте новый одноразовый гигиенический чехол при каждом использовании датчика.

#### ПРИМЕЧАНИЕ

Коннектор датчика можно чистить мягкой тканью.

#### <span id="page-23-0"></span>12.2 Держатели датчиков

Для очистки держателей датчиков обратитесь к руководству, которое входит в комплект держателей датчиков.

#### 12.3 Блок управления Planmeca ProSensor

Для очистки блока управления можно использовать мягкую ткань, смоченную в чистящем растворе мягкого действия.

#### ВНИМАНИЕ

Выключайте установку перед чисткой.

#### ПРИМЕЧАНИЕ

Не дезинфицируйте установку.

#### ВНИМАНИЕ

Никогда не отсоединяйте кабель Ethernet блока управления, не освободив защелку на разъеме кабеля. Принудительное отсоединение кабеля может привести к повреждению блока управления.

# <span id="page-24-0"></span>13 Обслуживание

На рентгеновском аппарате должны быть установлены все обновления программ для обеспечения кибербезопасности, перечисленные в техническом бюллетене.

#### <span id="page-25-0"></span>Утилизация 14

Для снижения воздействия на окружающую среду на протяжении всего срока службы установки, изделия компании "PLANMECA" разрабатываются таким образом, чтобы они были максимально безопасными в производстве, использовании и утилизации.

Части, которые могут использоваться повторно, следует всегда направлять в соответствующие центры переработки после удаления опасных отходов. Ответственность за утилизацию систем, полностью выведенных из эксплуатации, несет собственник оборудования.

Утилизация всех частей и компонентов, содержащих опасные материалы, должна производиться в соответствии с законодательством об утилизации отходов и инструкциями, издаваемыми органами, отвечающими за охрану окружающей среды. При работе с отходами должны учитываться сопутствующие риски и необходимые меры предосторожности.

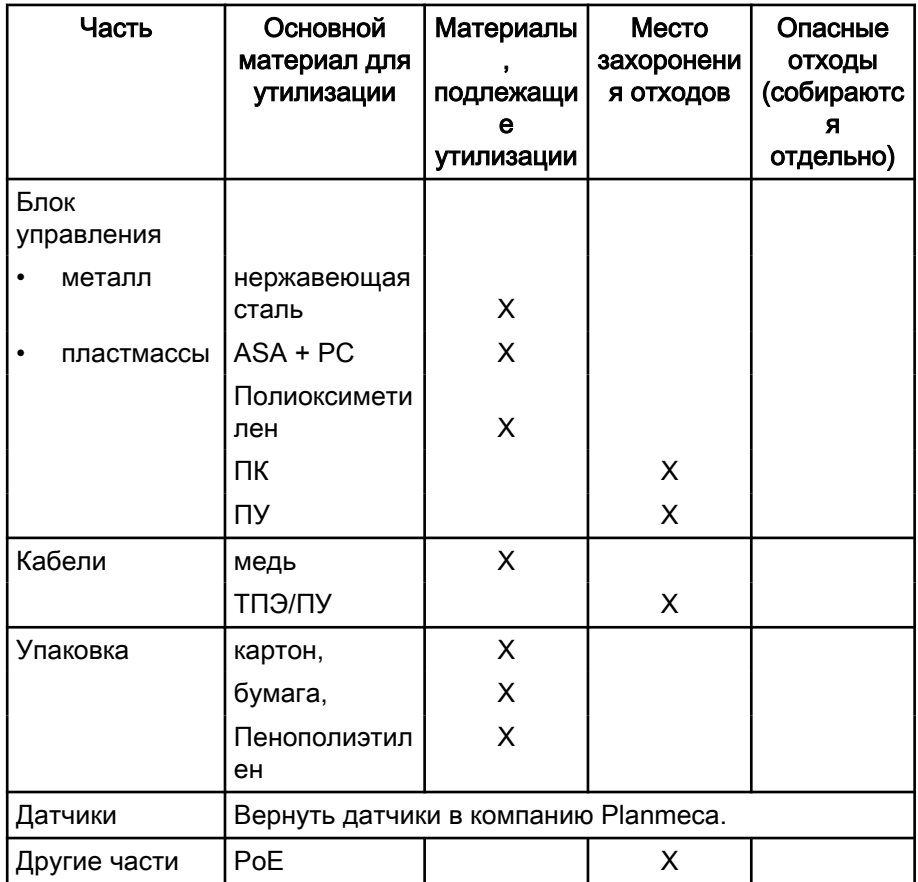

#### **ПРИМЕЧАНИЕ**

Если компоненты не подлежат переработке, обращайтесь с ними как с электронным ломом, т.е. в соответствии с местным законодательством.

# <span id="page-26-0"></span>15 Технические характеристики

#### 15.1 Датчик

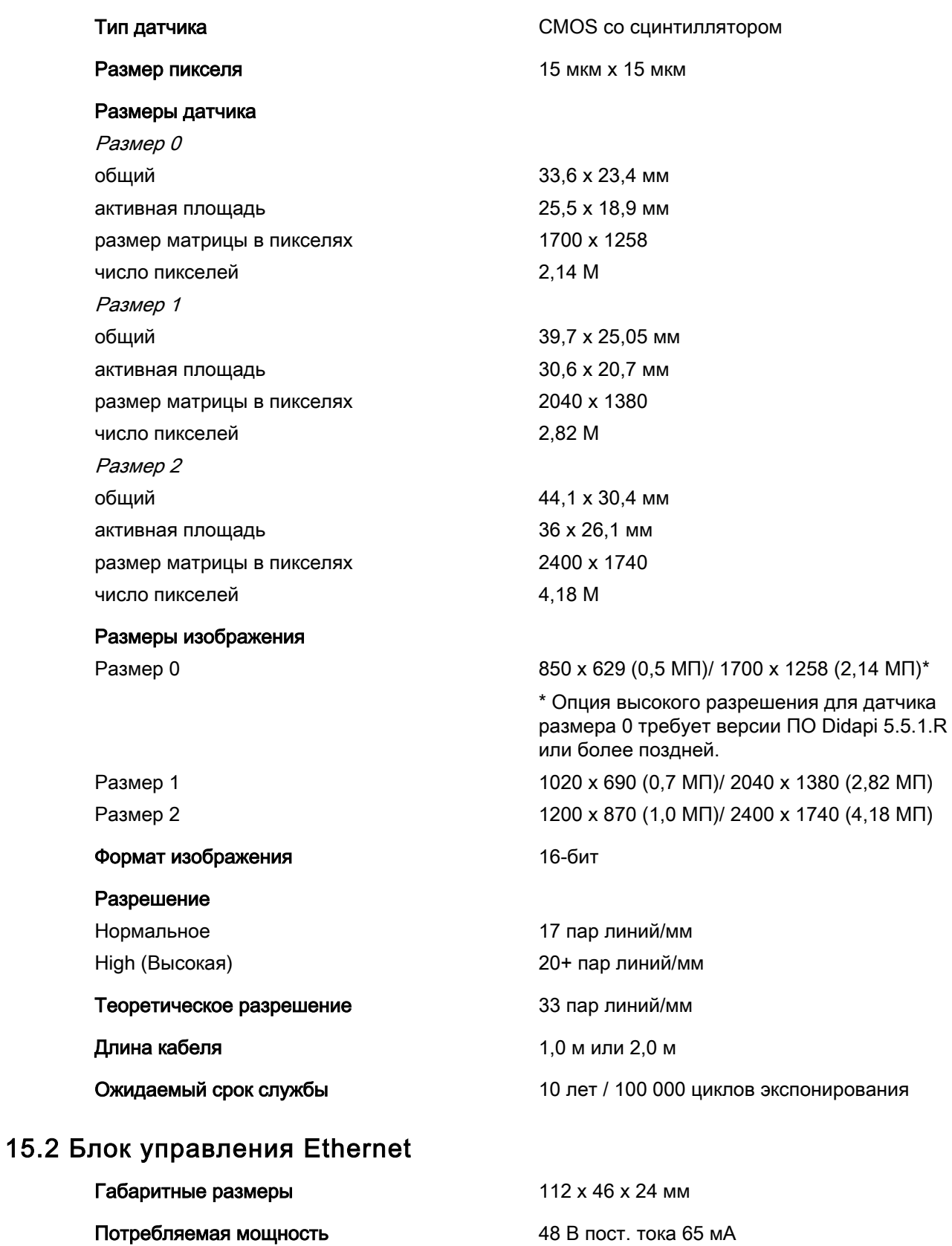

Кабели

<span id="page-27-0"></span>От блока управления к РоЕ RJ45 10 м ИЛИ 15 м От РоЕ к локальной сети (LAN) В ВИСЕТ В В В В В В В В В В ИЛИ 15 м

#### Электрическое питание PoE

Однопортовый инжектор Phihong

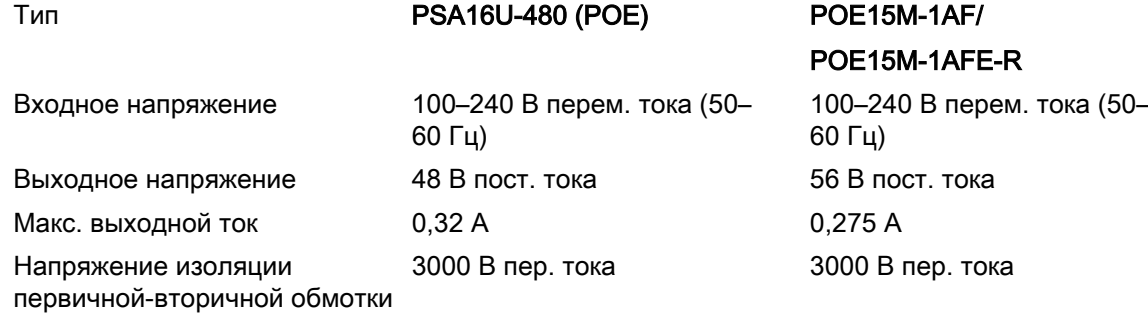

#### 15.3 Блок управления USB

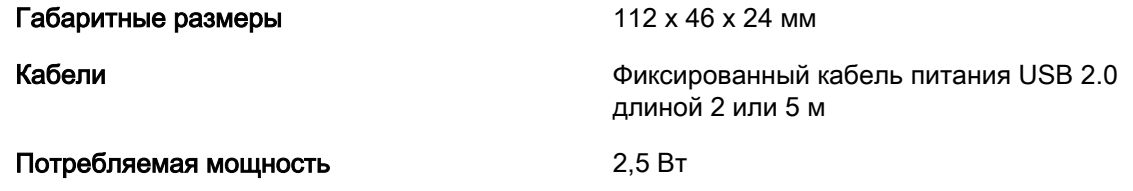

#### 15.4 Поддерживаемые операционные системы

- Windows OS (64-разрядная)
- Mac OS X

#### ПРИМЕЧАНИЕ

Проверьте последнюю уточненную рекомендацию системы на следующей www-странице: [http://www.planmeca.com/System](http://www.planmeca.com/System-requirements)[requirements](http://www.planmeca.com/System-requirements)

#### 15.5 Условия эксплуатации

Planmeca ProSensor предназначен для использования только внутри помещений. Оборудование устанавливается на стену или на стол/под столом. Пользователь перемещает датчик в рабочее положение вручную.

Помещение и условия эксплуатация должны соответствовать требованиям по защите от рентгеновского излучения в соответствии с нормами радиационной безопасности в стране.

Система предназначена для использования профессионалами в области стоматологии.

Перед установкой системы убедитесь, что местные условия соответствуют конструкции установки.

Температура окружающей среды, в которой эксплуатируется установка, должна быть от +15 °C до +40 °C.

Относительная влажность среды, в которой эксплуатируется установка, должна быть не выше 60 %.

Атмосферное давление должно находиться в пределах от 700 гПа до 1060 гПа.

#### <span id="page-28-0"></span>15.6 Условия транспортировки и хранения

Температура транспортировки и хранения от -10 °С до +60 °С.

Относительная влажность при транспортировке и хранении должна быть не выше 95 %.

Атмосферное давление должно находиться в пределах от 700 гПа до 1060 гПа.

# <span id="page-29-0"></span>Приложение A: Таблицы значений экспозиции для Planmeca ProX

#### A.1 Значения экспозиции, установленные на заводе (по умолчанию)

В приведенных ниже таблицах указаны значения экспозиции для Planmeca ProSensor, установленные на заводе (по умолчанию), без выбранной цели.

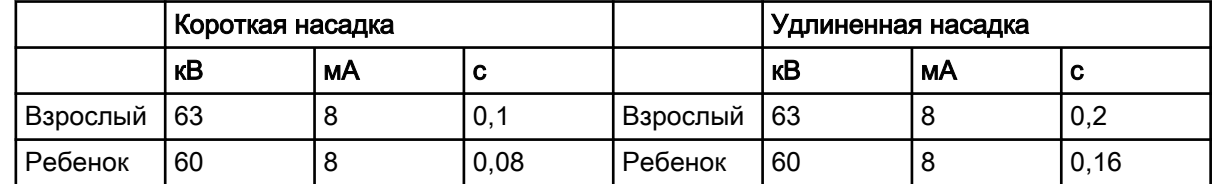

#### A.2 Запрограммированные значения настроек

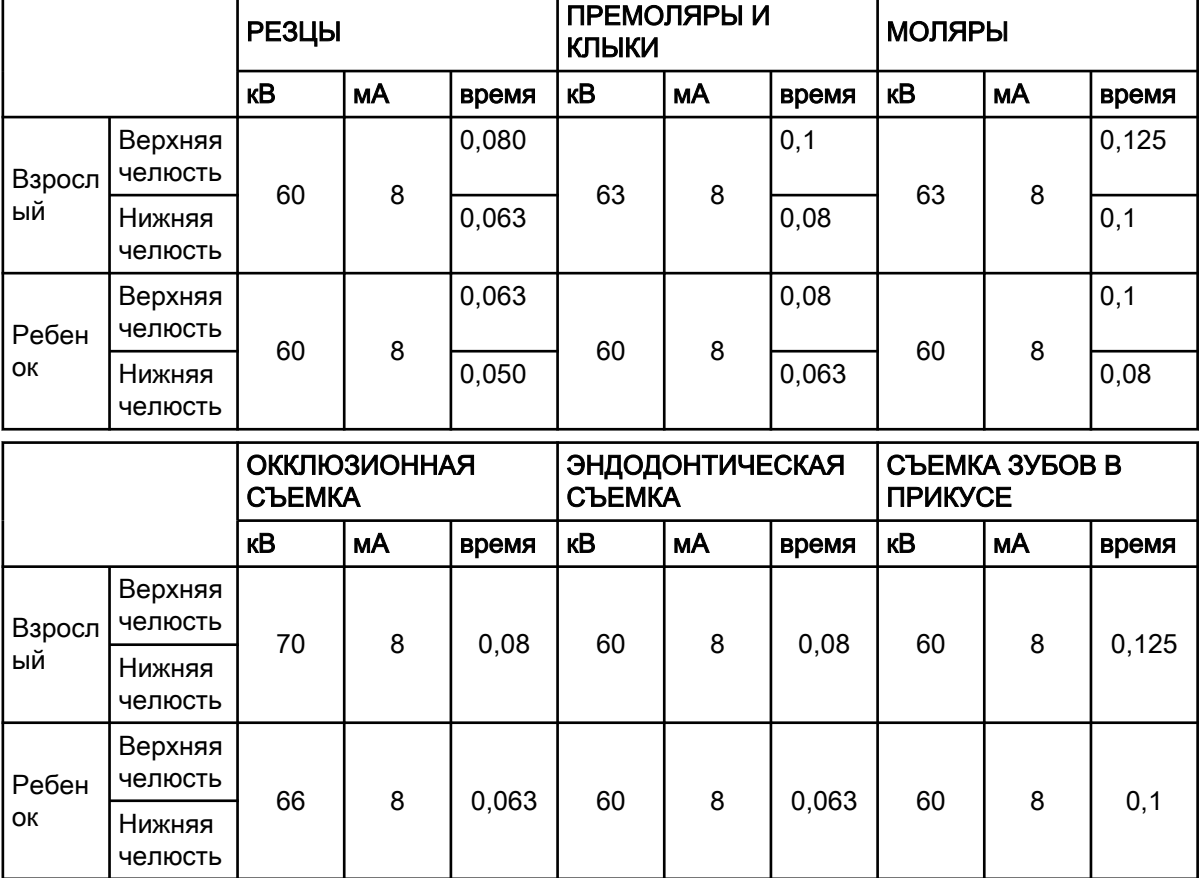

#### Короткая насадка 20 см (8")

|              |                    | <b>РЕЗЦЫ</b>  |                     |         | ПРЕМОЛЯРЫ И<br><b>КЛЫКИ</b> |                 |       | <b>МОЛЯРЫ</b>  |                |       |
|--------------|--------------------|---------------|---------------------|---------|-----------------------------|-----------------|-------|----------------|----------------|-------|
|              |                    | κB            | мA                  | время   | кB                          | мА              | время | кB             | мА             | время |
| Взросл<br>ый | Верхняя<br>челюсть | 60            | 8                   | 0, 16   | 63                          | 8               | 0,2   | 63             | 8              | 0,25  |
|              | Нижняя<br>челюсть  |               |                     | 0,125   |                             |                 | 0, 16 |                |                | 0,2   |
| Ребен<br>ОК  | Верхняя<br>челюсть | 60            | 8                   | 0,125   | 60                          | 8               | 0, 16 | 60             | 8              | 0,2   |
|              | Нижняя<br>челюсть  |               |                     | 0,1     |                             |                 | 0,125 |                |                | 0, 16 |
|              |                    |               |                     |         |                             |                 |       |                |                |       |
|              |                    | <b>СЪЕМКА</b> | <b>ОККЛЮЗИОННАЯ</b> |         | <b>СЪЕМКА</b>               | ЭНДОДОНТИЧЕСКАЯ |       | <b>ПРИКУСЕ</b> | СЪЕМКА ЗУБОВ В |       |
|              |                    | κB            | мА                  | время   | κB                          | мА              | время | κB             | мА             | время |
| Взросл       | Верхняя<br>челюсть |               |                     |         |                             |                 |       |                |                |       |
| ый           | Нижняя<br>челюсть  | 70            | 8                   | 0,16    | 60                          | 8               | 0, 16 | 60             | 8              | 0,25  |
| Ребен        | Верхняя<br>челюсть | 66            | 8                   | 0 1 2 5 | 60                          | 8               | 0,125 | 60             | 8              | 0,2   |

Удлиненная насадка 30 см (12")

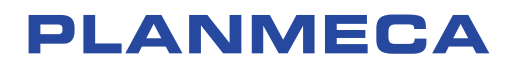

Planmeca Oy | Asentajankatu 6 | 00880 Helsinki | Finland tel. +358 20 7795 500 | fax +358 20 7795 555 | sales@planmeca.com | www.planmeca.com

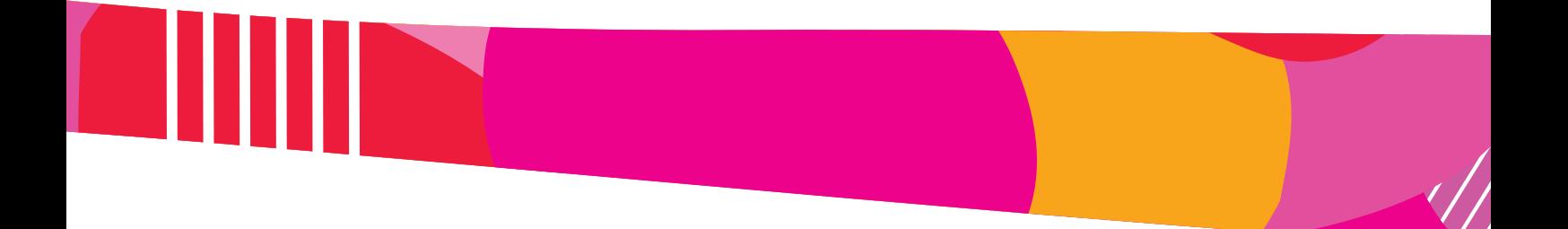

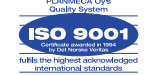

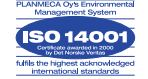